Complete Help Docs - http://wiki.pangolin.com/

## **Music and Beats overview**

The Beat system is always running in BEYOND, and it can be seen at the top of the toolbar window.

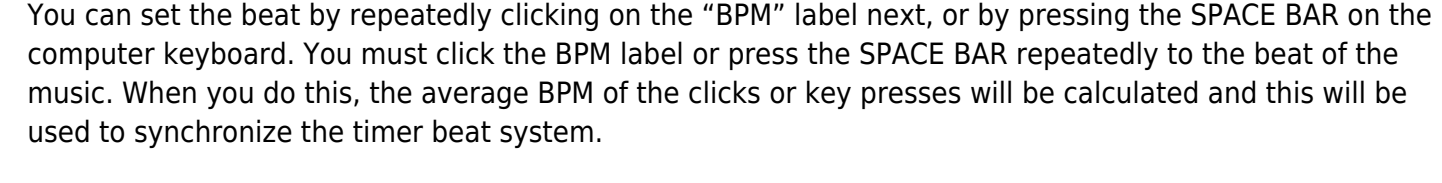

Note that you can press the BACKSPACE key on the computer keyboard to "re-synchronize" the timer beat system to the beat of the music, in case the music timing becomes slightly ahead or behind the timer.

You can also enter a specific BPM, and control other aspects of beats by right-clicking on the Beat icon.

## **Beats can control certain animations, certain effects, and certain beam sequences**

Once the beat is set, it can influence animations (if the cue is setup for Beat-based animation). It can also influence certain effects (if the effect is set to beat-based). And finally, it can also influence the timing of QuickTargets beam sequences (if the particular sequence has chosen to be influenced by beats).

From: <http://wiki.pangolin.com/> - **Complete Help Docs**

Permanent link: **[http://wiki.pangolin.com/doku.php?id=beyond:music\\_and\\_beats\\_overview](http://wiki.pangolin.com/doku.php?id=beyond:music_and_beats_overview)**

Last update: **2020/06/11 19:20**

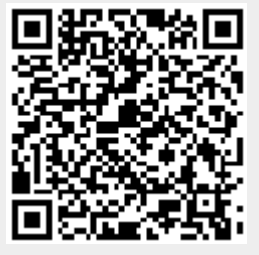

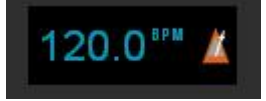